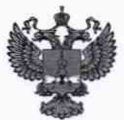

ФЕДЕРАЛЬНОЕ АГЕНТСТВО ПО ТЕХНИЧЕСКОМУ РЕГУЛИРОВАНИЮ II МЕТРОЛОГИИ

# **ФЕДЕРАЛЬНОЕ БЮДЖЕТНОЕ УЧРЕЖДЕНИЕ «ГОСУДАРСТВЕННЫЙ РЕГИОНАЛЬНЫЙ ЦЕНТР СТАНДАРТИЗАЦИИ, МЕТРОЛОГИИ И ИСПЫТАНИЙ В Г. МОСКВЕ И МОСКОВСКОЙ ОБЛАСТИ» (ФБУ «РОСТЕСТ-МОСКВА»)**

УТВЕРЖДАЮ Заместитель генерального директора ФБУ «Ростест-Москва» А.Д. Меньшиков  $\circ M$ .  $0<sub>0</sub>$ «27» мая 2020 г.

# Государственная система обеспечения единства измерений

АНАЛИЗАТОРЫ ЦЕПЕЙ ВЕКТОРНЫЕ ZNB40 МОДИФИКАЦИИ 82 И 84

Методика поверки

РТ-МП-7199-441-2020

г. Москва 2020 г.

## 1 Общие указания

Настоящая методика устанавливает методы и средства первичной и периодической поверок анализаторов цепей векторных ZNB40 модификаций 82 и 84 (далее АЦВ).

Интервал между поверками - 1 год.

Перед проведением поверки необходимо ознакомиться с указаниями, изложенными в руководстве по эксплуатации на анализаторы цепей векторные ZNB40 модификации 82 и 84.

### **2 Операции поверки**

2.1 При проведении поверки выполняют операции, указанные в таблице 1.

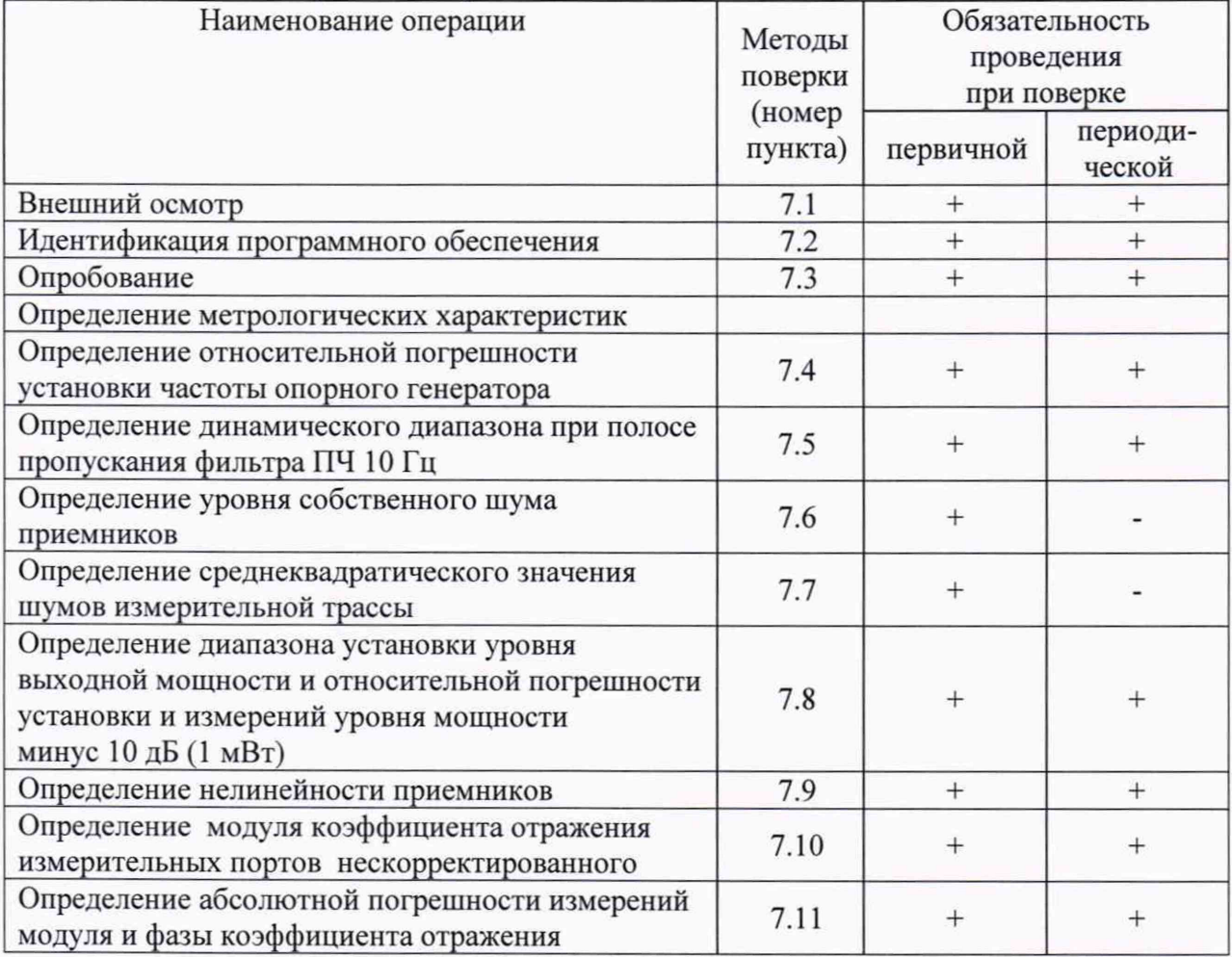

Таблица 1 - Операции поверки

2.2 По письменному заявлению владельца СИ с соответствующей записью в свидетельстве о поверке допускается проводить поверку отдельных измерительных каналов (измерительных портов) анализаторов цепей векторных ZNB40 модификации 82 и 84 и периодическую поверку для меньшего числа измеряемых величин. Ограничение возможно:

- по числу измерительных портов - для модификации 84 из полного объема поверки могут быть исключены неиспользуемые измерительные порты (при этом Анализаторы цепей векторные ZNB40 модификации 82 и 84 лист 2 Методика поверки РТ-МП-7199-441-2020 листов 14

обязательно должно быть поверено не менее 2-х портов).

- без определения абсолютной погрешности измерений модуля и фазы коэффициента отражения (операция 7.11).

2.3 В случае выявления несоответствия требованиям в ходе выполнения любой операции, указанной в таблице 1, поверяемый АЦВ бракуют, поверку прекращают, и на него оформляют извещение о непригодности.

# 3 Средства поверки

3.1 При проведении поверки АЦВ применяют средства поверки, указанные в таблице 2.

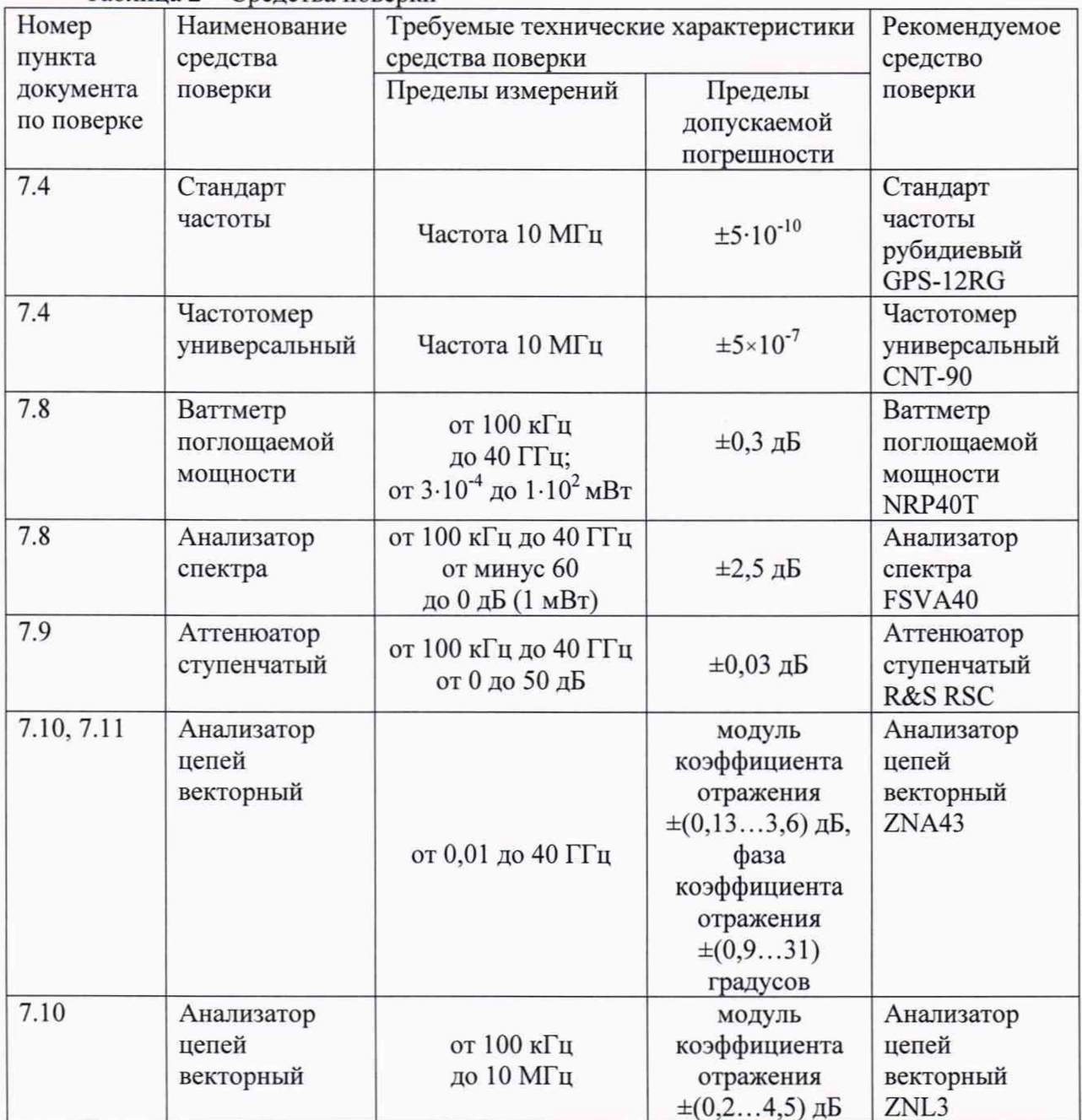

Таблица 2 - Средства поверки

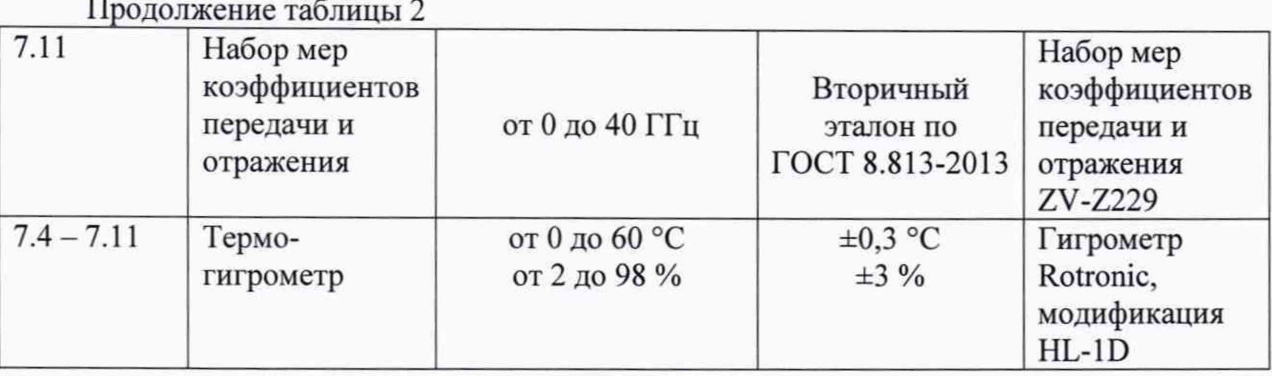

3.2 Вместо указанных в таблице средств поверки допускается применять другие аналогичные меры и измерительные приборы, обеспечивающие измерения соответствующих параметров поверяемых средств измерений с требуемой точностью.

3.3 Применяемые средства поверки должны быть исправны и поверены, эталоны аттестованы.

#### **4 Требования безопасности**

При проведении поверки АЦВ необходимо соблюдать «Правила технической эксплуатации электроустановок потребителей», «Правила техники безопасности при эксплуатации электроустановок потребителей» и правила охраны труда.

К проведению поверки допускаются лица, прошедшие инструктаж по технике безопасности на рабочем месте, освоившие работу с АЦВ и применяемыми средствами поверки, изучившие настоящую методику.

На рабочем месте должны быть приняты меры по обеспечению защиты от воздействия статического электричества.

Работать с АЦВ необходимо при отсутствии резких изменений температуры окружающей среды. Для исключения сбоев в работе, измерения необходимо производить при отсутствии резких перепадов напряжения питания сети, вызываемых включением и выключением мощных потребителей электроэнергии и мощных импульсных помех.

#### **5 Условия проведения поверки**

При проведении поверки должны соблюдаться следующие условия:

- температура окружающего воздуха ...... от 15 до 25 °С;

- относительная влажность воздуха........не более 80 %.

#### **6 Подготовка к поверке**

Порядок установки АЦВ на рабочее место, включения, управления и дополнительная информация приведены в руководстве по эксплуатации: «Анализаторы цепей векторные ZNB40 модели 82 и 84». Руководство по эксплуатации».

Убедиться в выполнении условий проведения поверки.

Выдержать АЦВ в выключенном состоянии в условиях проведения поверки не менее двух часов, если он находился в отличных от них условиях.

Выдержать АЦВ во включенном состоянии не менее 30 минут.

Выдержать средства поверки во включенном состоянии в течение времени, указанного в их руководствах по эксплуатации.

Анализаторы цепей векторные ZNB40 модификации 82 и 84 лист 4<br>Методика поверки РТ-МП-7199-441-2020 Методика поверки РТ-МП-7199-441-2020

# **7 Проведение поверки**

7.1 Внешний осмотр

При проведении внешнего осмотра установить соответствие АЦВ следующим требованиям:

наличие маркировки, подтверждающей тип, и заводской номер;

- наружная поверхность не должна иметь следов механических повреждений, которые могут влиять на работу прибора и его органов управления;

- отсутствие у всех СВЧ соединителей механических повреждений (вмятин, забоин, отслаивания покрытия и т. д.) и заусениц на контактных и токонесущих поверхностях;

- целостность резьбы элементов соединения, которая должна обеспечивать свободное наворачивание накидной гайки;

- целостность пломб должна быть не нарушена

При необходимости провести чистку СВЧ соединителей. Процедура чистки соединителей включает в себя продувку соединителей сжатым воздухом (использовать баллончик со сжатым воздухом или резиновую грушу) с целью удаления частиц пыли и частиц отслоившихся токопроводящих покрытий и протирку токоведущих поверхностей соединителей спиртом этиловым ректификованным. Протирку производить при помощи ватной палочки, смоченной в спирте.

После протирки просушить соединители и убедиться в отсутствии остатков спирта внутри соединителей. Провести визуальный контроль чистоты соединителей, убедиться в отсутствии посторонних частиц. В случае необходимости, чистку повторить.

- комплектность АЦВ должна соответствовать указанной в технической документации фирмы-изготовителя.

Результаты выполнения данной операции считать удовлетворительными, если выполняются вышеуказанные требования.

7.2 Идентификация программного обеспечения

Установить параметры АЦВ: **Help: About...**

В открывшемся программном окне на экране АЦВ должен отобразится номер установленной версии (идентификационный номер) программного обеспечения.

Результаты выполнения операции считать удовлетворительными, если номер установленной версии (идентификационный номер) программного обеспечения соответствует номеру, приведенному в эксплуатационном документе.

7.3 Опробование

При опробовании проверяется работоспособность АЦВ.

Проверить отсутствие сообщений о неисправности на экране АЦВ после включения прибора.

Загрузить заводскую конфигурацию АЦВ:

**[ PRESET ].**  $\overline{\phantom{0}}$ 

Результаты опробования считать удовлетворительными, если после включения и загрузки программного обеспечения АЦВ не возникают сообщения об ошибках; после загрузки заводской конфигурации устанавливается полный диапазон частот АЦВ, уровень выходной мощности минус 10 дБ (1 мВт), на экране прибора отображается измерительная трасса коэффициента передачи S21.

7.4 Определение относительной погрешности установки частоты опорного генератора.

Определение относительной погрешности установки частоты опорного генератора проводят методом прямых измерений с помощью частотомера электронно-счетного CNT-90, работающего от внешней опорной частоты 10 МГц со стандарта частоты GPS-12RG

Подключить к выходу (Reference) Out 10 MHz АЦВ частотомер электронно-счетный CNT-90, работающий от внешней опорной частоты 10 МГц со стандарта частоты GPS-12RG. Измерить значение частоты. Вычислить значение относительной погрешности установки частоты опорного генератора.

Результаты поверки по данной операции считать положительными, если значение относительной погрешности установки частоты опорного генератора не более  $\pm 1.10^{-6}$  и не более  $\pm 1.10^{-7}$  с опцией В4.

7.5 Определение динамического диапазона при полосе пропускания фильтра ПЧ 10 Гц.

Определение динамического диапазона при полосе пропускания фильтра ПЧ 10 Гц проводят методом прямых измерений с помощью нагрузок согласованных из набора мер коэффициентов передачи и отражения ZV-Z229 или ZN-Z229 поставляемого с АЦВ (далее  $-$  HMK $\Pi$ O).

Подключить к измерительным портам АЦВ 1 и 2 нагрузки согласованные. Установить параметры АЦВ:

- **[ PRESET ];**  $-$
- - **[ MEAS** : S21 (и также S12) ];
- - **[ Pwr Bw Avg** : Power : 15 dBm ];
- - **[Pwr Bw Avg** : Bandwidth : 10 Hz ]
- - **[ SWEEP** : Number of points : 501 ]
- - **[Pwr Bw Avg** > Average > Factor: 21 / On / Reset ].

После завершения процесса усреднения, при помощи маркера, определить максимальное значение измерительной трассы S21 (а также S12) в диапазоне рабочих частот.

Провести аналогичные измерения для остальных портов АЦВ, используя порт 1 в качестве опорного и выбирая измерения трасс Si1 (а также S1i), где i- номер используемого порта.

Результаты поверки по данной операции считать положительными, если модуль измеренного максимального значения измерительной трассы не менее значений, указанных в таблице 3.

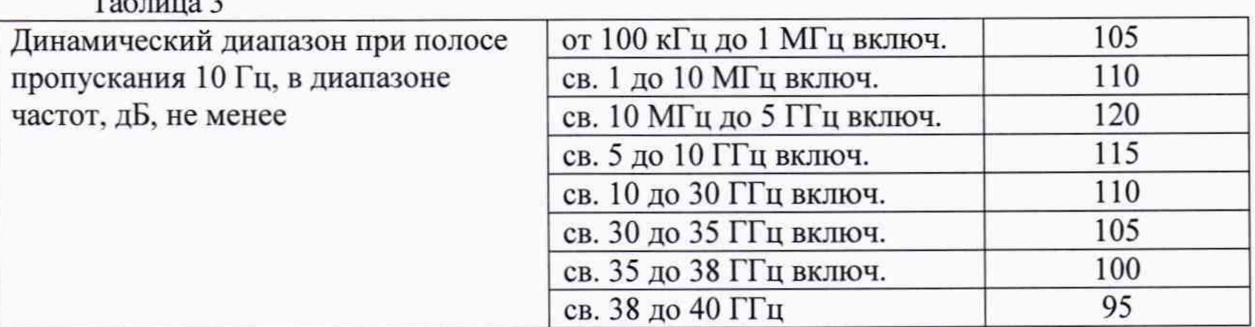

 $T_{\alpha}$   $\zeta$ 

## 7.6 Определение уровня собственного шума приемников

Определение уровня собственного шума приемников проводят методом прямых измерений с помощью нагрузок согласованных из НМКПО.

Установить параметры АЦВ:

- **[ PRESET ];**
- - **[ MEAS** : Wave: bl Source Port 2 ] ( для порта **1** );
- **[Pwr Bw Avg** : Power : **-40** dBm ];
- **[Pwr Bw Avg** : Power : RF Off All Channels ];
- - **[Pwr Bw Avg** : Bandwidth : **1** kHz ];
- - **[ SWEEP** : Number of points : **501** ];
- - **[Pwr Bw Avg** > Average > Factor: 21 / On / Reset ].

Подключить к измерительным портам 1 и 2 АЦВ нагрузки согласованные.

После завершения процесса усреднения, при помощи маркера, определить максимальное значение измерительной трассы «b1 Source Port 2» в диапазоне рабочих частот. Вычислить уровень собственного шума приемников, нормализованный к полосе 1 Гц, путем вычитания из измеренного максимального значения измерительной трассы «Ы Source Port 2» величины 30 дБ.

Установить параметры АЦВ:

- [ **MEAS** : Wave Quantities : Ь2 Source Port 1 ] ( для порта 2 ).

После завершения процесса усреднения, при помощи маркера, определить максимальное значение измерительной трассы «Ь2 Source Port 1» в диапазоне рабочих частот. Вычислить уровень собственного шума приемников, нормализованный к полосе 1 Гц, путем вычитания из измеренного максимального значения измерительной трассы «Ь2 Source Port 1» величины 30 дБ.

Провести аналогичные измерения для остальных портов АЦВ, используя порт 1 в качестве опорного и выбирая измерения трасс «bi Source Port 1», где i- номер используемого порта.

Результаты поверки по данной операции считать положительными, если уровень собственного шума приемников, нормализованный к полосе 1 Гц не более значений, указанных в таблице 4.

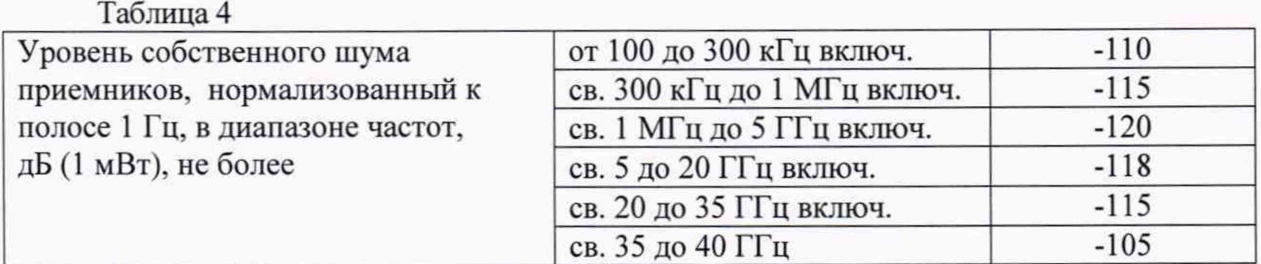

7.7 Определение среднеквадратического значения шумов измерительной трассы.

Определение среднеквадратического значения шумов измерительной трассы проводят методом прямых измерений с помощью нагрузок короткозамкнутых из НМКПО.

Подключить к измерительным портам 1 и 2 АЦВ нагрузки короткозамкнутые. Установить параметры АЦВ:

**[ PRESET ];**

Анализаторы цепей векторные ZNB40 модификации 82 и 84 Методика поверки РТ-МП-7199-441-2020

- - **[ MEAS** : SI 1 (а также S22) ];
- - **[Pwr Bw Avg** : Power : 0 dBm ];
- - **[Pwr Bw Avg** : Bandwidth : 10 kHz ];
- - **[ SWEEP** : Number of points : 1001 ].

Выполнить автомасштабирование измерительной трассы. Определить частоты, где наблюдается максимальное значение флюктуаций измерительной трассы. Зафиксировать значения этих частот  $f_N$ .

Установить параметры АЦВ:

- - **[ SWEEP** : Sweep Type : CW Mode ];
- - **[Pwr Bw Avg** : Bandwidth : 10 kHz ] ;
- $[$  **CENTER** : CW Frequency :  $f_N$  ];
- - **[ SWEEP** : Number of points : 201 ];
- - **[ TRACE CONFIG** : Trace statistics : Mean/Std Dev/RMS ];
- - **[ SWEEP** : Sweep Control : Single : Restart Sweep ];

Зафиксировать измеренное среднеквадратическое значение шумов при измерении модуля коэффициента отражения на частоте  $f_N$  (Statistics Std Dev value): SD SHORT.

Подключить к измерительному порту 1 (2) АЦВ нагрузку холостого хода из набора калибровочных мер АЦВ.

Зафиксировать измеренное среднеквадратическое значение шумов при измерении модуля коэффициента отражения на частоте  $f_N$  (Statistics Std Dev value): SD<sub>OPEN</sub>.

Из значений: SD<sub>SHORT</sub> и SD<sub>OPEN</sub> выбрать максимальные.

Провести аналогичные измерения для остальных портов АЦВ. выбирая измерения трасс «Sii», где i- номер используемого порта.

Результаты поверки по данной операции считать положительными, если среднеквадратическое значение шумов измерительной трассы при измерении модуля/фазы коэффициента отражения не более значений, указанных в таблице 5.

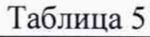

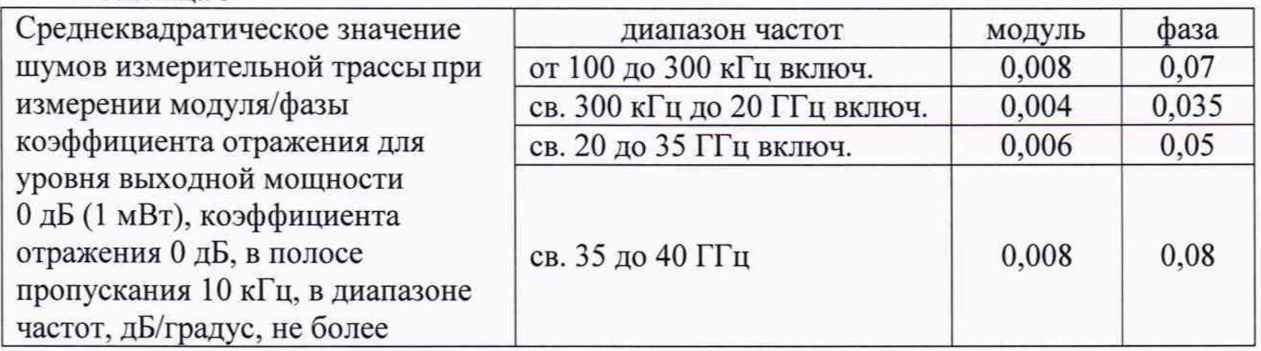

7.8 Определение диапазона установки уровня выходной мощности и относительной погрешности установки и измерений уровня мощности минус 10 дБ (1 мВт)

Определение диапазона установки уровня выходной мощности и относительной погрешности установки и измерений уровня мощности минус 10 дБ (1 мВт) проводят методом прямых измерений с помощью ваттметра поглощаемой мощности NRP40T и анализатора спектра FSVA40.

7.8.1. Для проведения проверки диапазона установки уровня выходной мощности подключить ваттметр NRP40T через адаптер NRP-Z4 к одному из USB разъемов АЦВ.

Установить параметры АЦВ:

- **[ PRESET ];**
- **[ MEAS** : Power Sensor: Power Meter Pmtrl, Source Port 1, Auto Zero];
- - **[ POWER** : Power : 15 dBm ].

Подключить ваттметр NRP40T к измерительному порту 1 АЦВ.

После завершения процесса развертки, при помощи маркера, определить максимальные значения выходной мощности АЦВ как значения измерительной трассы в диапазоне рабочих частот.

Установить параметры АЦВ:

- **[ SWEEP** : Sweep Type : CW Mode ];
- - **[ CENTER** : CW Frequency : 40 GHz ];
- - **[ POWER** : Power : -30 dBm].

Подключить анализатор спектра FSVA40 к измерительному порту 1 АЦВ через переход измерительный и кабель. На анализаторе установить центральную частоту 40 ГГц, полосу обзора 1 МГц, полосу 1 кГц.

При наличии опции аттенюатора В2х установить:

- - **[ CENTER** : CW Frequency : 40 GHz ];
- - **[ POWER** : Power : -60 dBm]

После завершения процесса развертки, при помощи маркера, определить минимальные значения выходной мощности АЦВ.

Повторить измерения для всех измерительных портов АЦВ, выбирая Source Port i и контролируя наличие опции В2Х для соответствующего порта, где  $i$  – номер измерительного порта.

7.8.2. При проведении проверки относительной погрешности установки уровня выходной мощности минус 10 дБ (1 мВт) и погрешности измерений уровня мощности минус 10 дБ (1 мВт) опорным канатом АЦВ в диапазоне частот подключить ваттметр NRP40T к измерительному порту АЦВ и измерить уровень мощности. Измерения проводить на следующих фиксированных частотах  $f_{\text{msM}}$ : 100 кГц; 1 МГц; 10 МГц; 50 МГц; 100 МГц; 500 МГц; от 1 ГГц до 10 ГГц с шагом 1 ГГц; от 10 ГГц до 40 ГГц с шагом 2 ГГц. Последовательность операций описана ниже.

Подготовить к работе ваттметр NRP40T в соответствии с его руководством по эксплуатации.

Установить параметры АЦВ:

- **[ PRESET ];**
- - **[ ME AS** : Wave Quantities : al Source Port 1 ];
- - **[ SWEEP** : Sweep Type : CW Mode ];
- - **[ SWEEP** : Sweep Params : Number of Points 5 ];
- - **[Pwr Bw Avg** : Bandwidth : 100 Hz ];
- - **[Pwr Bw Avg** : Power : -10 dBm ];
- $-$  **[ CENTER** : CW Frequency :  $f_{H3M}$  ];
- - **[ TRACE CONFIG** : Trace statistics : Mean/Std Dev/RMS ];
- - **[ SWEEP** : Sweep Control : Single : Restart Sweep ].

При смене рабочей частоты изменять параметр [ **CENTER** : CW Frequency :  $f_{H3M}$  ].

Измерить ваттметром уровень выходной мощности на порте АЦВ (*Р1изм* в дБ (1мВт)). Рассчитать относительную погрешность установки уровня выходной мощности по формуле 1:

$$
\Delta P = P I_{H3M} - P_{YCT} \tag{1}
$$

где  $P_{YCT}$  — установленный уровень мощности минус 10 дБ (1 мВт).

Зафиксировать измеренное значение мощности в опорном канале АЦВ Statistics Mean Values: (*Р2изм* в дБ (1 мВт)). Рассчитать относительную погрешность измерений уровня мощности в опорном канале АЦВ по формуле 2:

$$
\Delta P = P 2_{H3M} - P 1_{H3M} \tag{2}
$$

Выполнить операции пунктов на всех тестовых частотах.

Выполнить операции для измерительного порта i АЦВ, установив предварительно параметр [ **MEAS** : Wave Quantities : ai Source Port i ].

7.8.3. При проведении проверки относительной погрешности измерений уровня выходной мощности минус 10 дБ (1 мВт) приемным каналом АЦВ в диапазоне частот подключить кабель СВЧ к измерительному порту 1 АЦВ. К свободному концу кабеля СВЧ подключить ваттметр NRP40T и провести измерения мощности. Отключить ваттметр от кабеля и свободный конец кабеля подключить к порту 2 АЦВ. Измерить уровень мощности в приемнике Ь2 АЦВ.

Измерения проводить на фиксированных частотах  $f_{mm}$ , указанных в п. 7.8.2. Установить параметры АЦВ:

- **[ PRESET ];**
- - **[ MEAS** : Wave Quantities : b2 Source Port 1 ];
- **[Pwr Bw Avg** : Power : -10 dBm ];
- - **[ SWEEP** : Sweep Type : CW Mode ];
- - **[ SWEEP** : Sweep Params : Number of Points 5 ];
- - **[ POWER** : Bandwidth : 100 Hz ];
- - **[ TRACE CONFIG** : Trace statistics : Mean/Std Dev/RMS ];
- $-$  **[ CENTER** : CW Frequency :  $f_{H3M}$  ].

При смене рабочей частоты изменять параметр [ **CENTER** : CW Frequency :  $f_{H3M}$  ].

Измерить уровень мощности *Р1изм* в дБ (1 мВт) на выходе кабеля СВЧ с помощью ваттметра. Зафиксировать результат измерений.

Отключить ваттметр от кабеля и свободный конец кабеля подключить к порту 2 АЦВ. Зафиксировать измеренное значение мощности в приемнике Ь2 АЦВ Statistics Mean values: (*Р2изм* в дБ (1 мВт)). Рассчитать относительную погрешность измерения уровня мощности в измерительном канапе АЦВ по формуле 3:

$$
\Delta P = P2_{H3M} - P1_{H3M} \tag{3}
$$

Выполнить операции пунктов на всех тестовых частотах.

Выполнить операции пунктов для i-oro измерительного приемника bi АЦВ, установив предварительно параметр [ **ME AS** : Wave Quantities : bi Source Port 1 ].

Повторить операции для измерительного канала порта 1 (Ь1), используя в качестве источника любой другой измерительный порт.

Результаты поверки по данной операции считать положительными, если диапазон установки уровня выходной мощности соответствует значениям, указанным в таблице 6, пределы допускаемой относительной погрешности установки уровня мощности минус 10 дБ (1 мВт) соответствуют значениям, указанным в таблице 7, пределы допускаемой относительной погрешности измерений уровня мощности минус 10 дБ (1 мВт) соответствуют значениям, указанным в таблице 8.

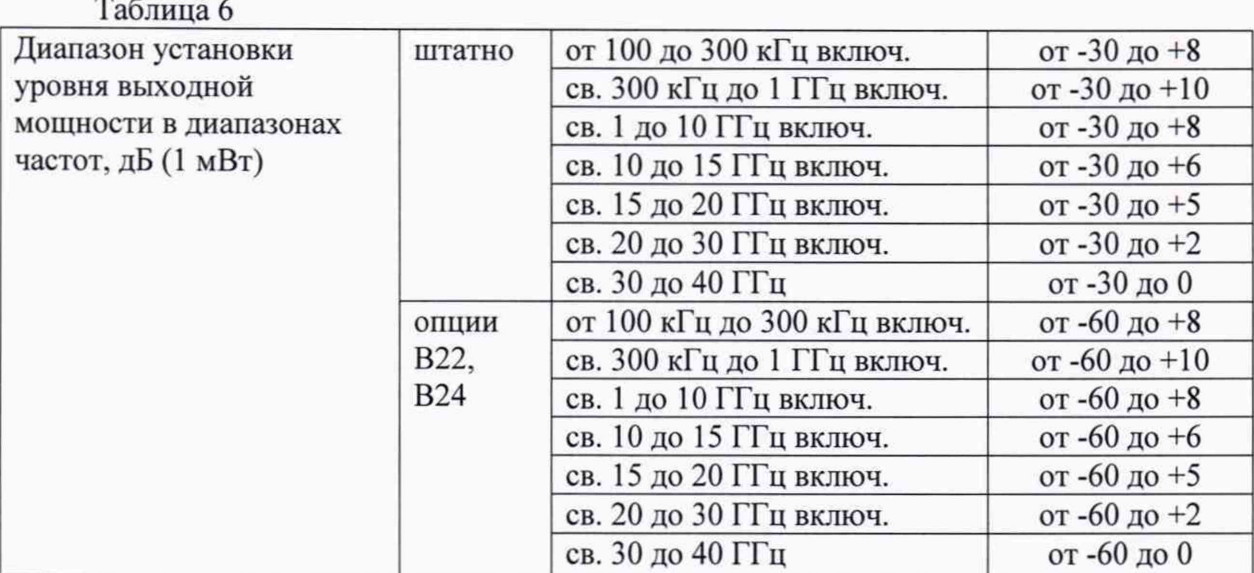

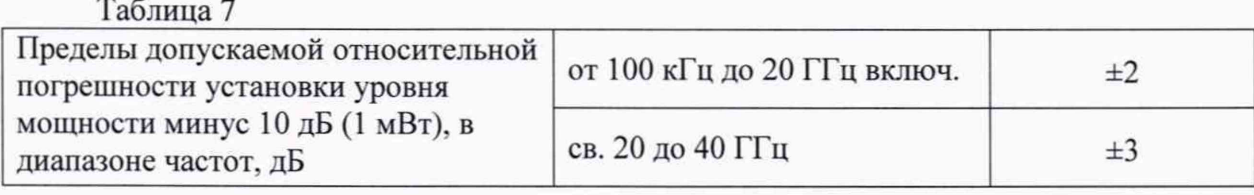

## Таблица 8

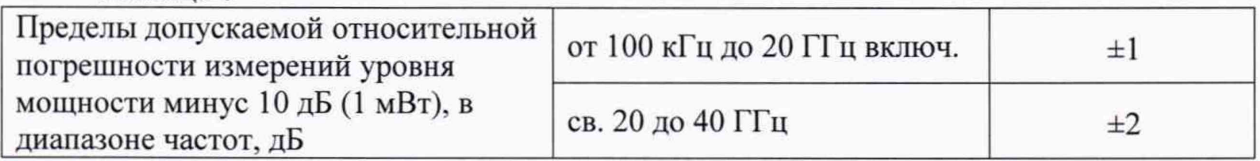

## 7.9 Определение нелинейности приемников

Нелинейность приемников определить относительно уровня 0 дБ (1 мВт) в диапазоне уровней от 0 до минус 50 дБ методом прямых измерений с помощью аттенюатора ступенчатого R&S RSC.

Для проверки нелинейности приемников выполнить полную двухпортовую калибровку АЦВ с помощью НМКПО и кабеля ZV-Z195 (допускается использовать другие кабели, по параметрам аналогичные указанным). Подключение калибровочных мер производить с использованием ключа тарированного из набора калибровочных мер. Калибровку проводить при уровне мощности АЦВ 0 дБ (1 мВт) и полосе пропускания 100 Гц.

После калибровки подключить к АЦВ эталонную меру коэффициента передачи (КП) аттенюатор ступенчатый R&S RSC. Последовательность измерений описывается ниже.

Подключить к порту 1 и порту 2 (свободный конец кабеля СВЧ) эталонную меру КП, при необходимости используя переходы. Создать на АЦВ измерительные трассы S<sub>21</sub> и S<sub>12</sub>. Выполнить автомасштаб измерительных трасс. На АЦВ провести учет вносимого ослабления эталонной меры, выполнив для каждой из трасс:

- **1 TRACE FUNCT ]**
- **[ Data -> Mem ]**
- **[ Show Mem : off ]**
- **[ Math = Data/Mem : on ]**

На аттеню аторе ступенчатом R&S RSC поочередно устанавливать номинальные значения разностного ослабления из ряда 10 дБ, 20 дБ, 30 дБ; 40 дБ; 50 дБ.

Определить с помощью маркеров значения модуля  $A_{uu}$  в диапазоне рабочих частот в точках поверки эталонной меры для каждой из трасс.

Для каждой из частот поверки определить абсолютные погрешности измерений модуля КП, по формуле 4

$$
\Delta A = A_{\mu 3M} - A_{\rho m} \tag{4}
$$

где  $A_{3m}$  – модуль КП эталонной меры на частоте поверки.

Данная погрешность будет описывать линейность приемника, т.к. АЦВ проводит только относительные измерения уровня сигнала (вносимое ослабление эталонной меры не учитывается).

Для модификации 84 повторить измерения для измерительных трасс S<sub>43</sub> и S<sub>34</sub>.

Результаты поверки по данной операции считать положительными, если нелинейность приемников не более  $\pm 0.1$  дБ.

7.10 Определение модуля коэффициента отражения измерительных портов нескорректированного

Определение нескорректированных значений модуля коэффициента отражения измерительных портов провести при помощи анализаторов цепей векторных ZNA43 и ZNL3.

Установить параметры проверяемого АЦВ:

 $-$  [ Preset ];

- [Bw Avg Power: Power : RF Off All Channels]

Анализатор цепей ZNA43 откалибровать по срезу измерительного кабеля и провести измерения модуля коэффициента отражения измерительных портов проверяемого АЦВ в диапазоне частот от 10 МГц до 40 ГГц. Анализатор цепей ZNL3 откалибровать по срезу измерительного кабеля и провести измерения модуля коэффициента отражения измерительных портов проверяемого АЦВ в диапазоне частот от 100 кГц до 10 МГц.

Результаты поверки по данной операции считать удовлетворительными, если модули коэффициентов отражения измерительных портов нескорректированные, дБ, в диапазонах частот не превышают значений, приведенных в таблице 9.

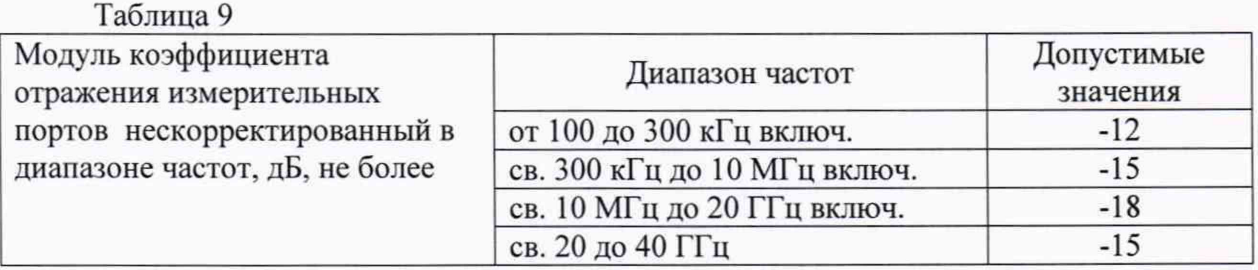

7.11 Определение абсолютной погрешности измерений модуля и фазы коэффициента отражения.

Определение абсолютной погрешности измерений модуля и фазы коэффициента отражения провести косвенным метолом путём определения действительных значений коэффициентов отражения мер из состава НМКПО на анализаторе цепей векторном ZNA43.

Для этого выполнить полную однопортовую калибровку портов 1 и 2 анализатора цепей векторного ZNA43 с помощью эталонного набора мер, поверенного в качестве вторичного эталона по ГОСТ 8.813-2013. При этом в качестве плоскостей калибровки использовать непосредственно порт 1 «вилка» и порт 2 с адаптером «розетка-розетка» из комплекта эталонных мер. В процессе провеления калибровки и в процессе последующих измерений, изменение температуры окружающего воздуха должно быть не более  $\pm 1$  °C. Подключение калибровочных и эталонных мер к анализатору цепей ZNA43 производить с использованием ключа тарированного.

Измерения провести на частотах, указанных производителем на USB flash носителе из комплекта НМКПО.

На каждой из частот измерений определить действительные значения модуля и фазы коэффициента отражения нагрузок согласованных, короткозамкнутых и холостого хода  $X_{u}$  из комплекта НМКПО.

Для каждой из частот поверки определить абсолютные погрешности воспроизведения модуля и фазы коэффициента отражения мер НМКПО по формуле 5:

$$
\Delta X = X_{\text{HOM}} - X_{\text{H2M}}(5)
$$

где:  $X_{\text{HOM}}$  – модуль/фаза коэффициента отражения мер, указанные на USB flash носителе из комплекта НМКПО.

Для этого при измерении каждой меры из комплекта НМКПО дополнительно на экране ZNA43 открыть трассу с данными на меру с USB flash носителя. Затем выбрать линейный масштаб и математику над трассами с функцией разности трасс. Наблюдать на экране значения ДХ.

Результаты поверки по данной операции считать удовлетворительными, если:

- найденные значения абсолютной погрешности воспроизведения модуля/фазы коэффициента отражения, дБ/градус,  $\Delta X$  на всех частотах не превышают значений  $0.5$ . $X$ , где  $X$  - пределы допускаемой абсолютной погрешности определения действительных значений модуля/фазы коэффициента отражения мер из комплекта НМКПО, приведённые в таблице 10.

- найденные значения абсолютной погрешности воспроизведения модуля/фазы коэффициента отражения, дБ/градус, АХ хотя бы для одной частоты находятся в диапазоне значений  $0.5X \leq \Delta X \leq X$ . При этом измеренные значения параметров мер HMKIIO  $X_{uu}$  на требуемых частотах записывают на USB flash диск в файлы в формате " $slp$ ".

Результаты поверки по данной операции считать отрицательными, если найденные значения абсолютной погрешности воспроизведения модуля/фазы коэффициента отражения, дБ/градус,  $\Delta X$  превышают значения  $X$  хотя бы для одной частоты.

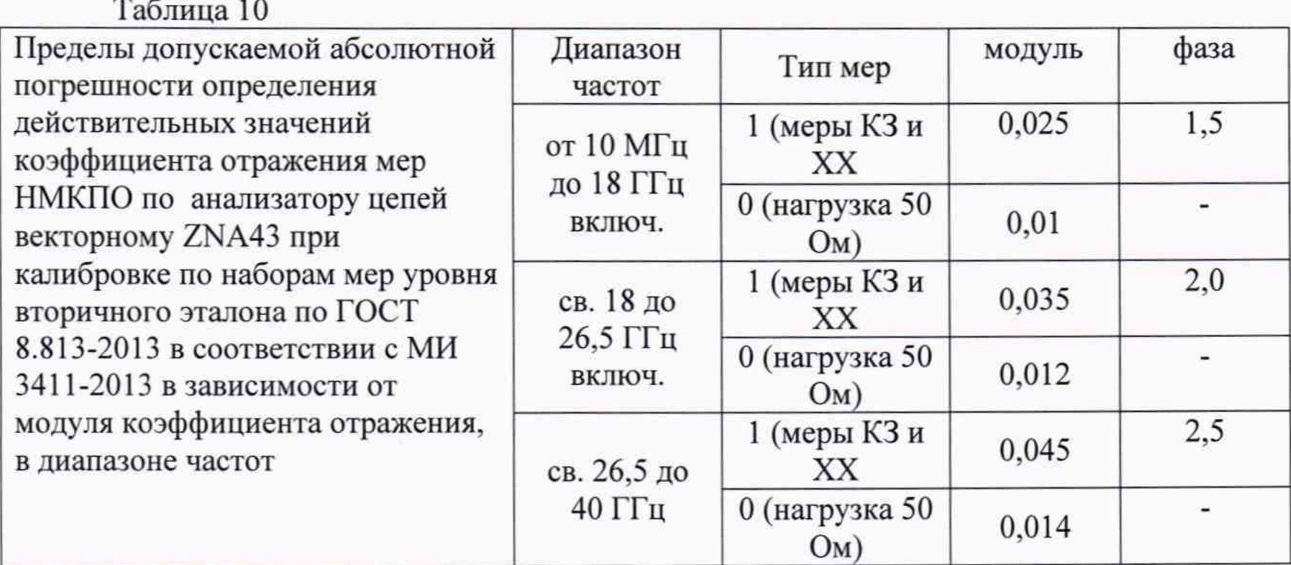

### **8. Оформление результатов поверки**

8.1 Результаты измерений, полученные в процессе поверки, заносят в протокол произвольной формы.

8.2 При положительных результатах поверки выдается свидетельство о поверке согласно действующим правовым нормативным документам.

Знак поверки наносится на свидетельство о поверке.

8.3 При отрицательных результатах поверки, выявленных при внешнем осмотре, опробовании или выполнении операций поверки, выдается извещение о непригодности с указанием причин.

Начальник лаборатории № 441

Ведущий инженер по метрологии лаборатории № 441 ФБУ «Ростест-Москва» ~ А- С. Каледин

ФБУ «Ростест-Москва»  $\sqrt{M}$ А. С. Фефилов *(*